# 壹、安裝 - K 歌情人

#### 系統建議及需求:

[豪華配備 – 家庭 KTV]

- 1. 電腦 (支援 DVI/VGA/HDMI/S 端子/AVI 端子之一), 目前熱門的 eeePC 還有 Aspire One 也是不錯的選擇。
- 2. 電視 (液晶電視最好, 有 DVI 或 HDMI 介面與電腦配合最好)。
- 3. 綜合擴大器(可以不用升降 KEY 功能, 價格有差哦), 再加上獨立混音器更好。
- 4. 被動喇叭(擴大器推的動就行了, 購買時當然順便凹喇叭發燒線)。
- 5. 家用麥克風, 建議價位於 500~2000 元間即可(可為無線麥克風, 依需求而定)。
- 6. 線材- 3.5mm 立體聲轉 RCA 轉接頭 x 2 (電腦接擴大器的訊號線, 電子材料行或跟音響店凹, 自己做也行)。
- 7. K 歌情人專用遙控器組, 包含一個 USB 接收器及一個遙控器(選購)。
- 8. 點歌專用歌本(選購)。

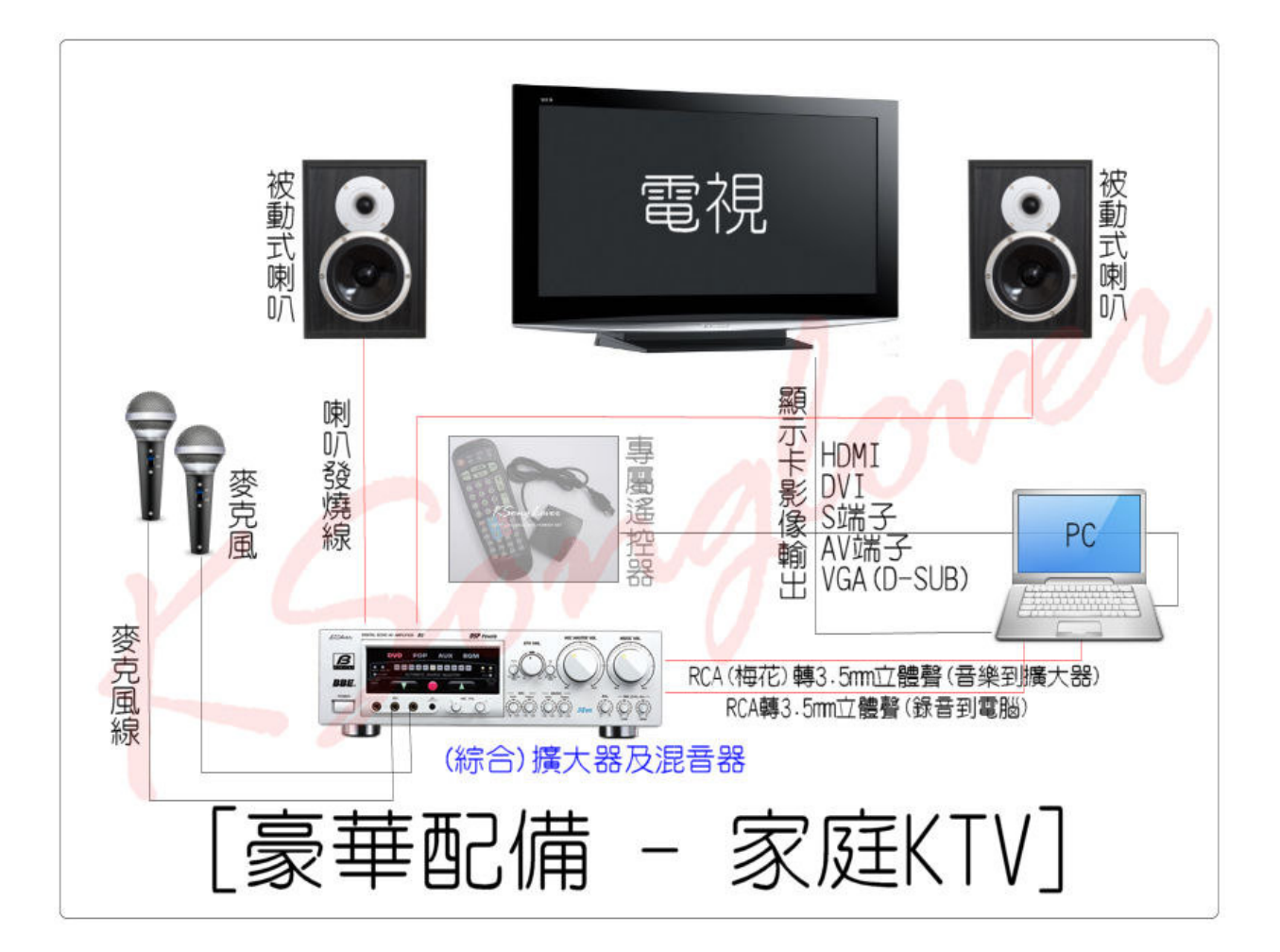

## [精簡配備 – 個人練歌坊]

- 1. 電腦 (支援 DVI/VGA/HDMI/S 端子之一), 目前熱門的 eeePC 還有 Aspire One 也是不錯的選擇。
- 2. 電視 (選購)。
- 3. 電腦麥克風或家用麥克風(必須另購 6.3mm 轉 3.5mm 的麥克風轉接頭, 註一)。
- 4. 主動式喇叭(原電腦喇叭即可)。
- 5. K 歌情人專用遙控器組, 包含一個 USB 接收器及一個遙控器(選購)。
- 6. 點歌專用歌本(選購)。

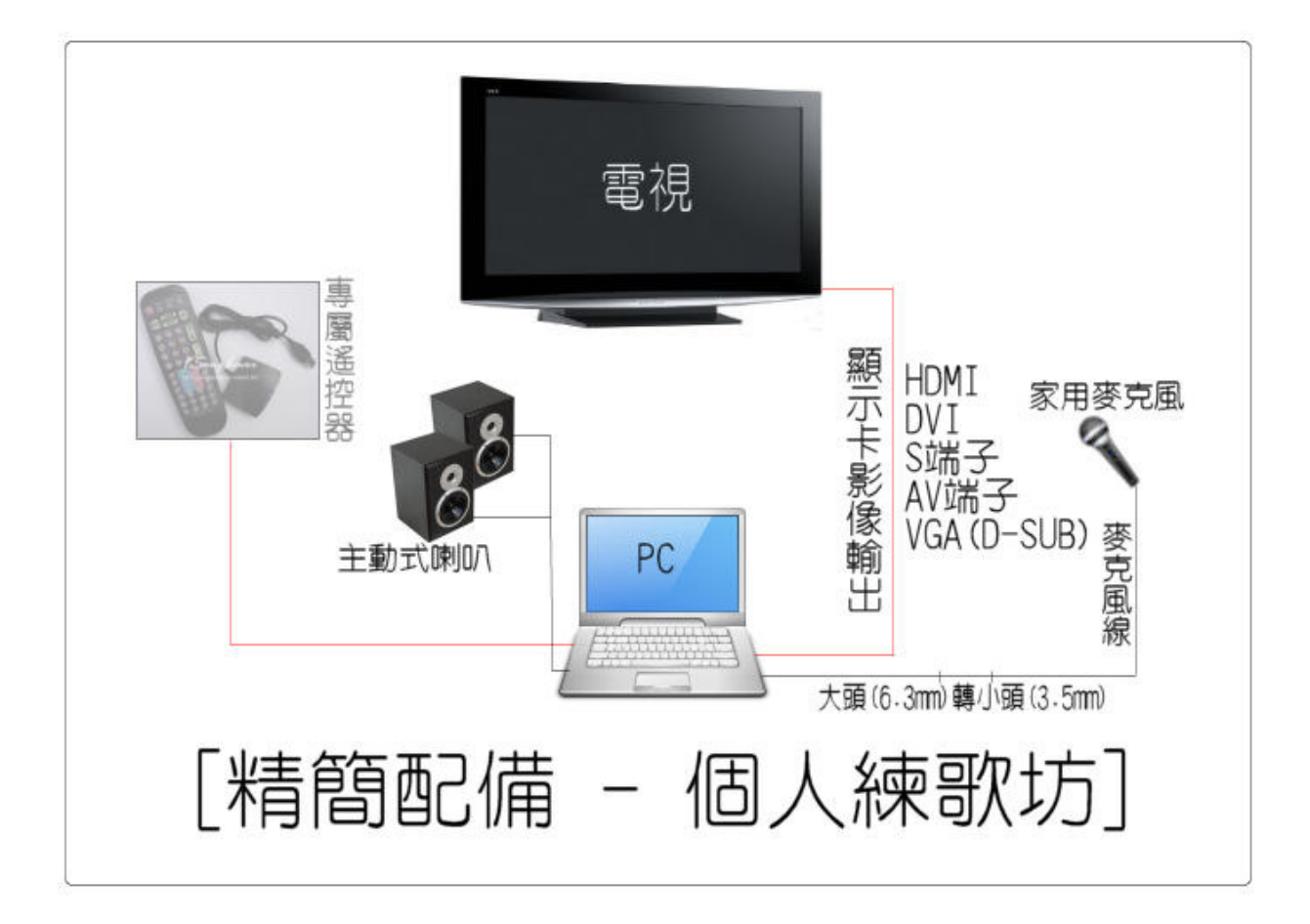

註一 : 家用麥克風插在電腦上如果音效卡品質不好(Onboard Sound Card), 可能效果不佳(因電腦 Mic 的供電不 足, 或因無放大效果), 建議使用較好的外接的音效卡(市面上有些支援卡拉 OK 功能的、放大及混音功能為佳)及鍍 金轉接頭。

### 開始安裝 K 歌情人 :

1. 開啟瀏覽器 (圖 1.1)

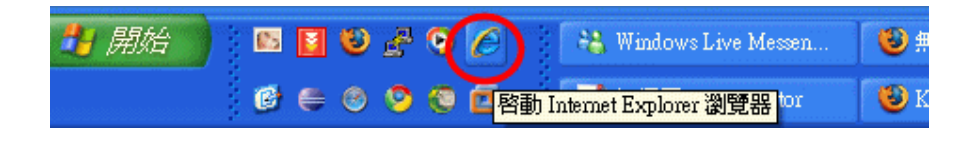

2. 在位址列輸入 http://www.ksonglover.com , 按下 [Enter] (圖 1.2)

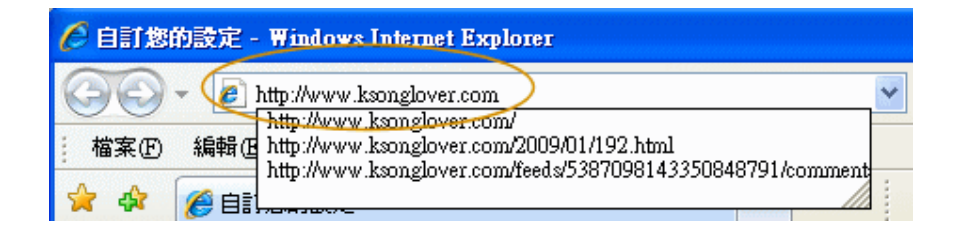

3. 在 [下載網址] 中, 選擇其中一個網址下載 (圖 1.3)

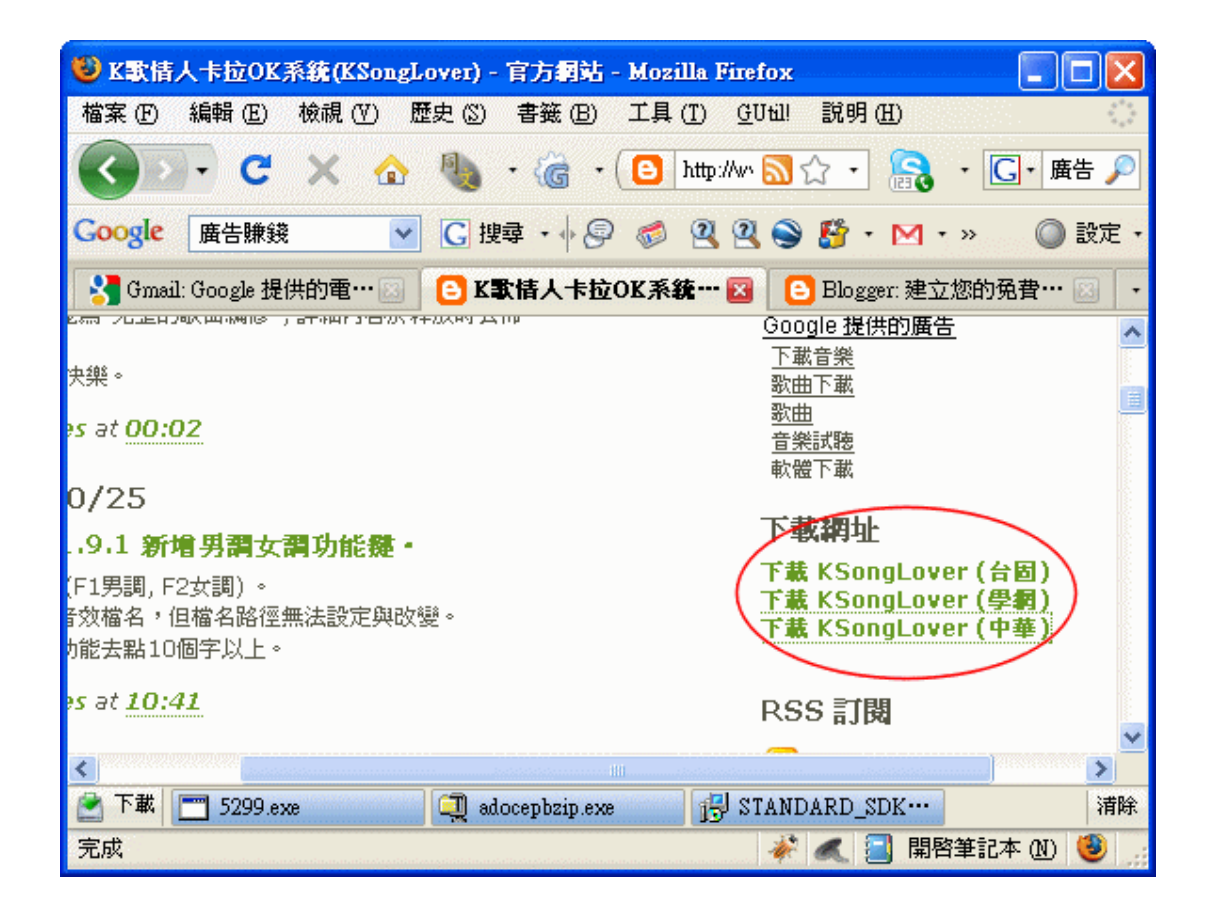

4. 執行下載檔案, 注意, 如系統為 Vista 或 Windows 7, 請先儲存後再以系統管理者執行(圖 1.4)

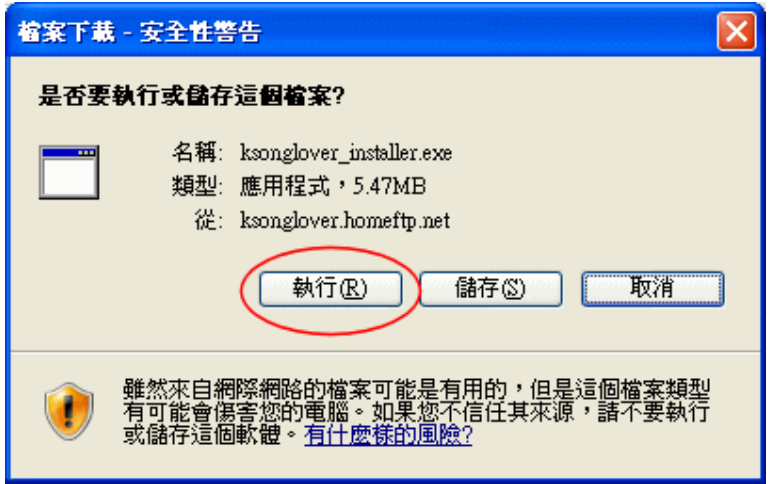

5. 下載完後, 並出現 "K 歌情人安裝" 畫面, 並按下 "下一步"。(圖 1.5)

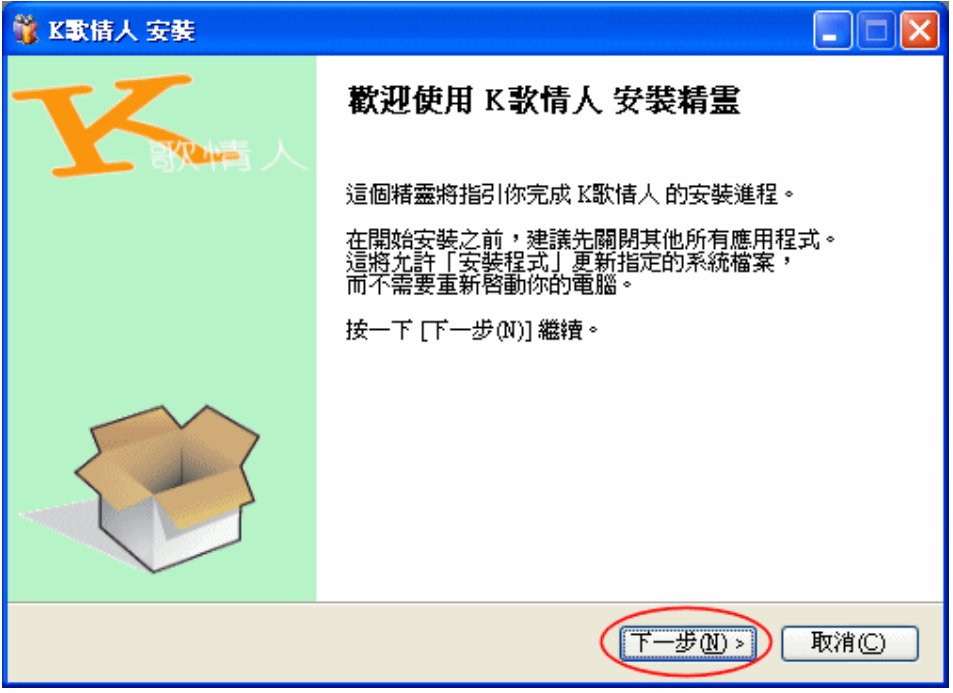

6. 出現 "K 歌情人" 授權許可同意書, 請於讀完後, 如果同意, 請按下"我接受"。(圖 1.6)

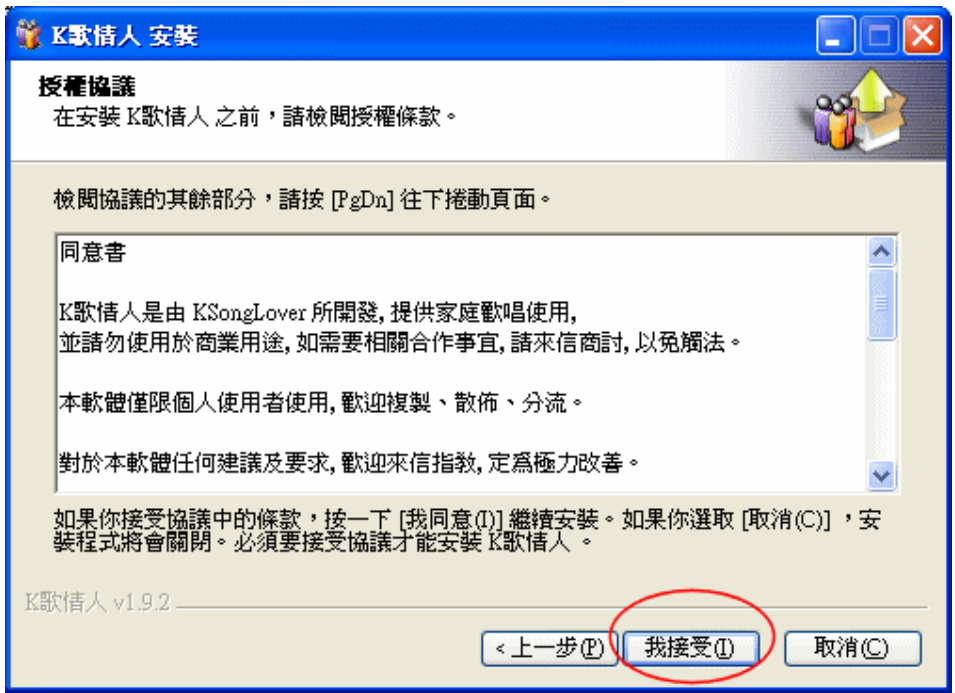

7. 接下來, 安裝程式詢問你要安裝在什麼目錄中, 如沒問題則按下"安裝"。(圖 1.7)

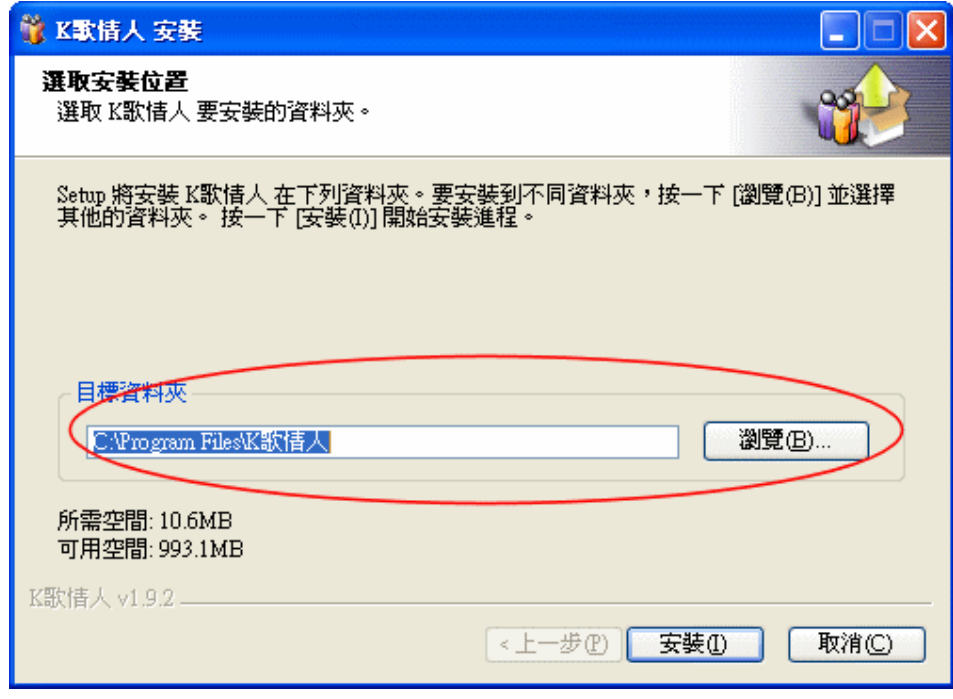

#### 8. 安裝中畫面。(圖 1.8)

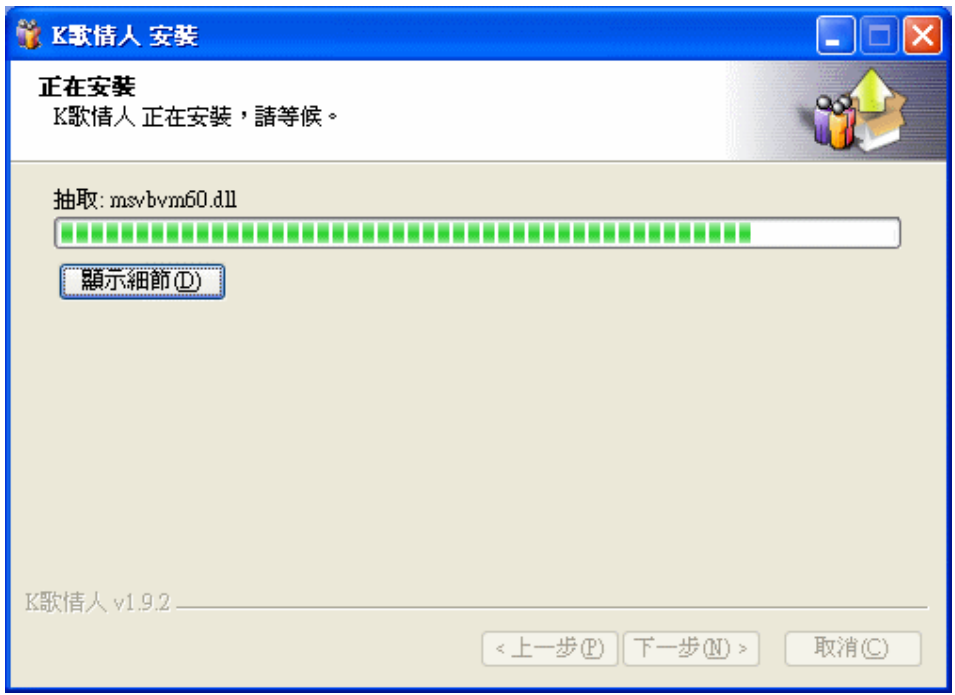

9. 完成安裝。(圖 1.9)

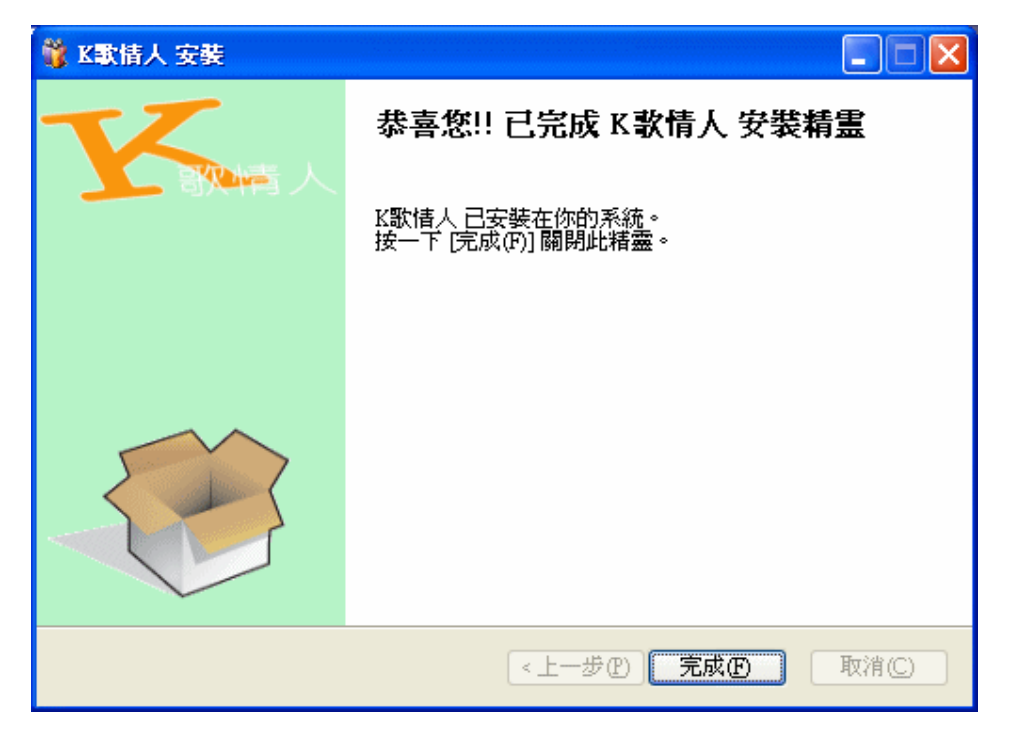

10. 安裝完成後, 在系統選單中會出現 K 歌情人目錄, 至此完成安裝程序。(圖 1.10)

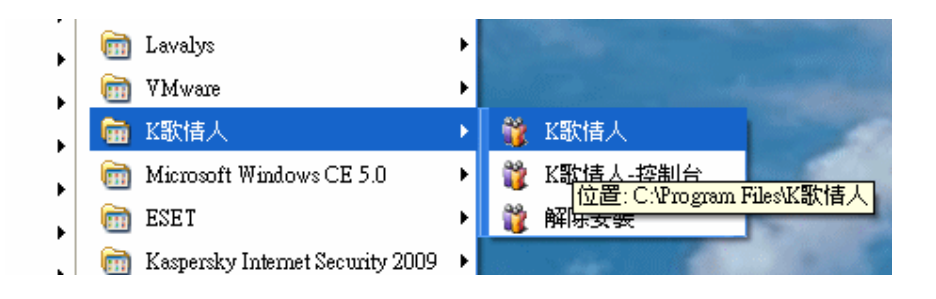